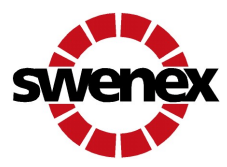

# Anleitung zum Versand von Fahrplänen

#### Allgemeine Hinweise

Die Produzenten müssen dem BGV-EE gemäss Richtlinien Ziffer 5 zwingend Meldungen von Anlagedaten und Produktionsfahrpläne an den BGV-EE senden.

## Download der Fahrplanvorlage

Die Fahrplanvorlage kann durch Anklicken heruntergeladen werden. Sie können die Monatsdateien in Ihren Arbeitsordner speichern und dort entsprechend bearbeiten.

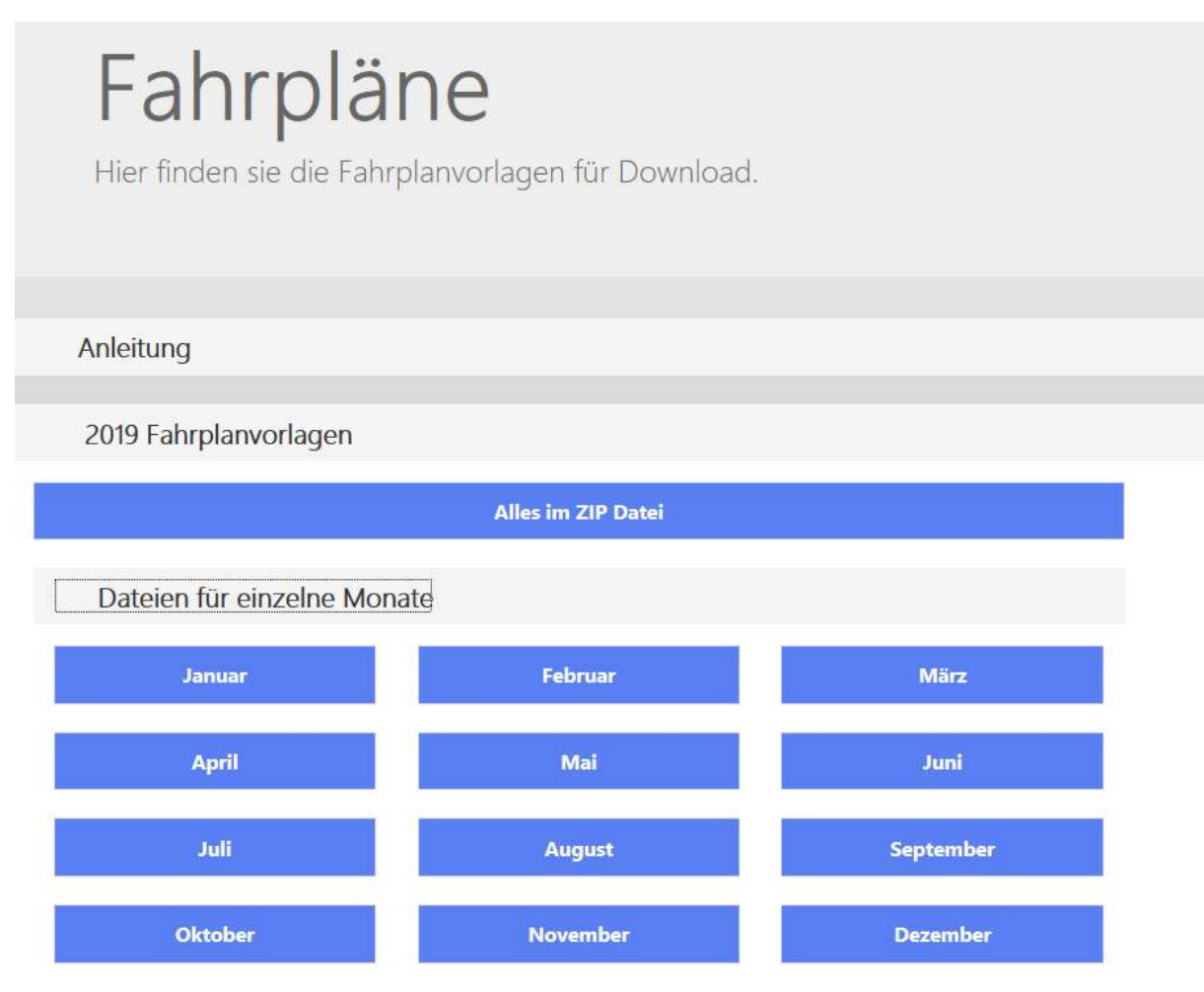

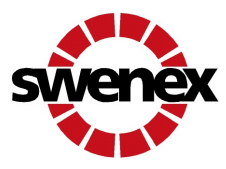

### Bearbeitung der Fahrplanvorlage

In der Spalte B tragen Sie den entsprechenden kWh Wert für die vorgeschriebene Periode ein und senden diesen, gemäss Richtlinien Ziffer 5 wöchentlich oder monatlich, an die BGV-EE.

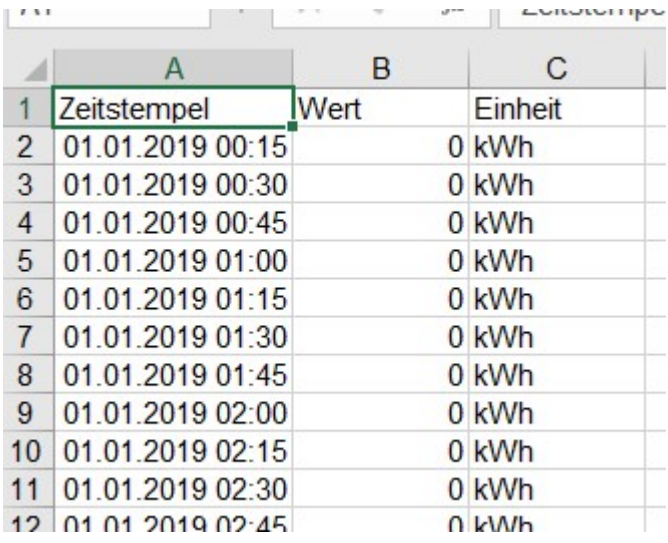

#### Speichern des Fahrplans

Den ausgefüllten Fahrplan speichern Sie wie folgt:

- 1. Format: Die Datei muss im Format csv gespeichert werden.
- 2. Dateiname: Der Dateiname setzt sich wie folgt zusammen aus:
	- a. der Messpunktbezeichnung
	- b. dem Jahr
	- c. der Bezeichnung der Periode
		- $-$  Monat = M
		- $-$  Woche = W
	- d. der Nummer des Fahrplans
		- Monatlicher Fahrplan: Messpunkt JahrPeriodeMonat (z.B. der Fahrplan für den Monat Januar 2019 = 2019M01)
		- Wöchentlicher Fahrplan: Messpunkt JahrPeriodeKalenderwoche (z.B. der Fahrplan für den Kalenderwoche 1, 2019 = 2019W01)

#### Beispiel:

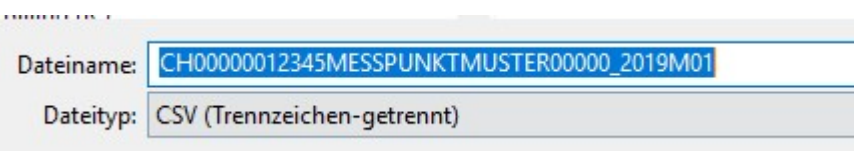

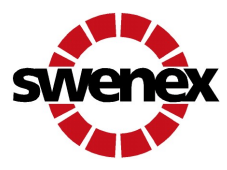

## Versand des Fahrplans per Mail

Den Fahrplan senden Sie an die Mailadresse fahrplan.bgee@swenex.ch mit Ihrem Mail Programm:

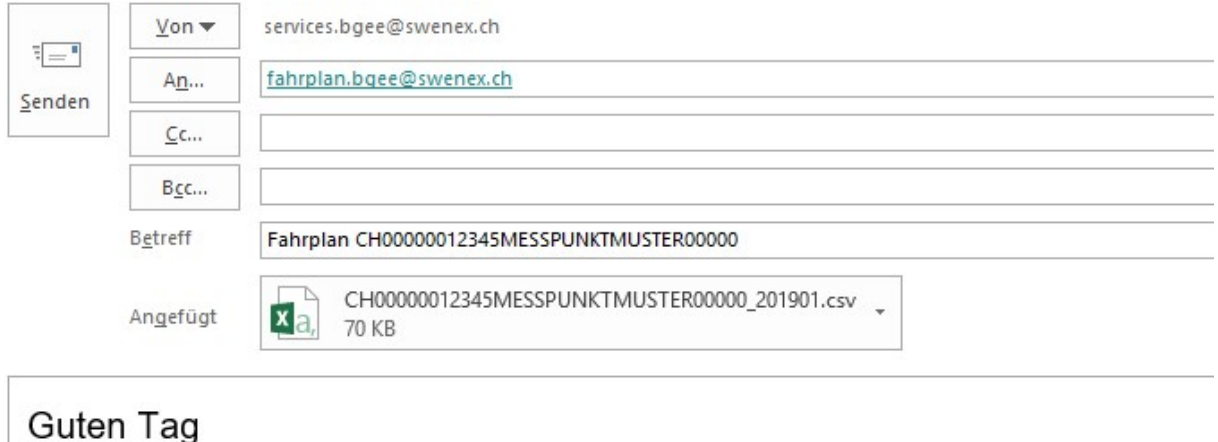

Im Anhang erhalten Sie den Fahrplan für den Monat Januar 2019.

#### Bestätigung vom Erhalt des Fahrplans

Bei erfolgreichem Erhalt vom Fahrplan erhalten Sie eine Rückmeldung.

#### Wichtige Zusatzinformationen

- 1. Wenn nur eine Stelle in der Datei nicht dem obengenannten Schema entspricht, wird die gesamte Datei abgelehnt. Der genaue Grund für die Ablehnung kann nach dem Importversuch der Fehlermeldung entnommen werden.
- 2. Die in den Richtlinien angegebenen Meldefristen müssen eingehalten werden.

Kriens, den 14. November 2018

swenex – swiss energy exchange Ltd